## **Prospective Student Teacher Guidelines to apply for a Criminal Background Check (CBC)**

You will need a **credit card** and your **social security number** before you begin.

**IMPORTANT:** It is the student's responsibility to ensure they take care of their CBC/substitute teacher certificate in a timely manner in order to secure their placement. Even if you have been placed, a school/district can deny entrance without your CBC paperwork.

## **CRIMINAL HISTORY INSTRUCTIONS FOR NEW APPLICANTS**

1.) Access the Office of Student Protection's direct web address: http://www.nj.gov/education/educators/crimhist Click on **"new applicant"** and

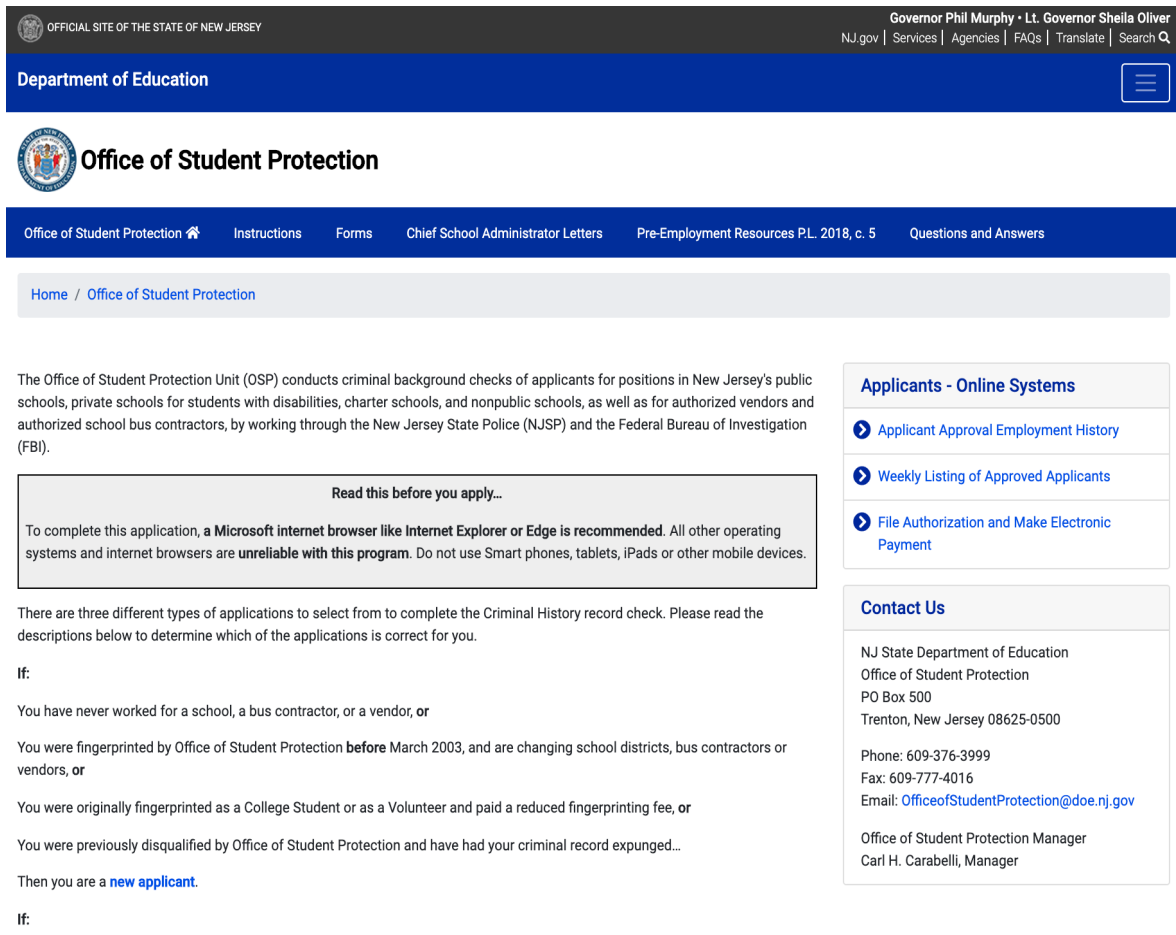

### 2.) then click on **"New Applicant process"**

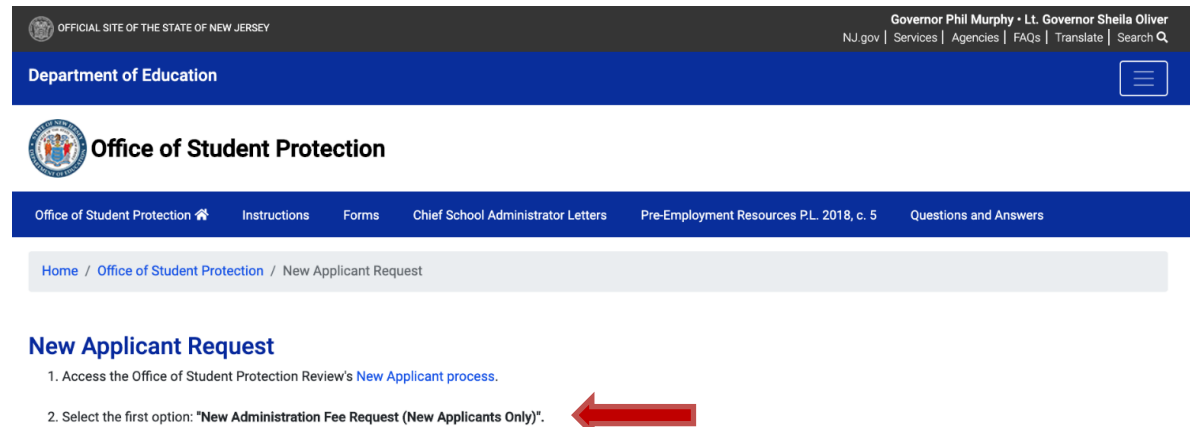

3. Enter your Social Security number to ascertain whether you are eligible for the process. Click "Continue."

### 3.) Select the first option listed: **"New Administration Fee Request (New Applicants Only).**

On-Line Applicant Authorization and Certification (AA&C)

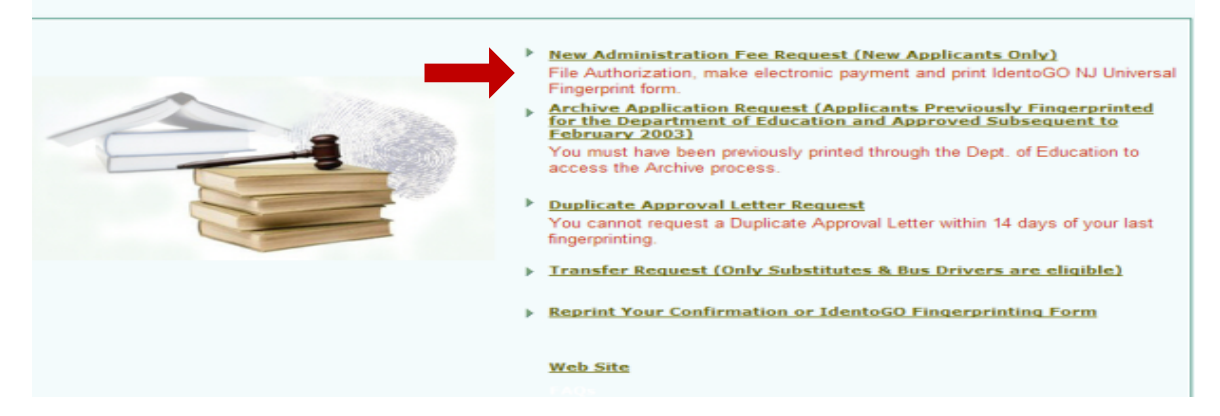

**4.) Next, Enter your social security number and click continue** 

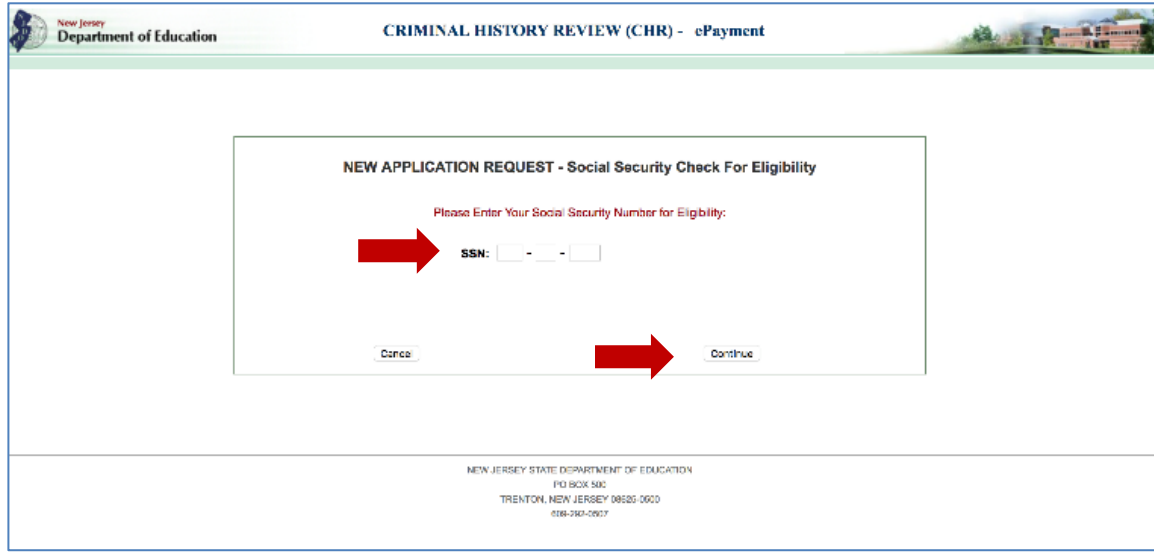

1. Select Option #1: **"All Job Positions, except School Bus Drivers and Bus Aides, for Public Schools, Private Schools for Children with Disabilities and Charter Schools"**

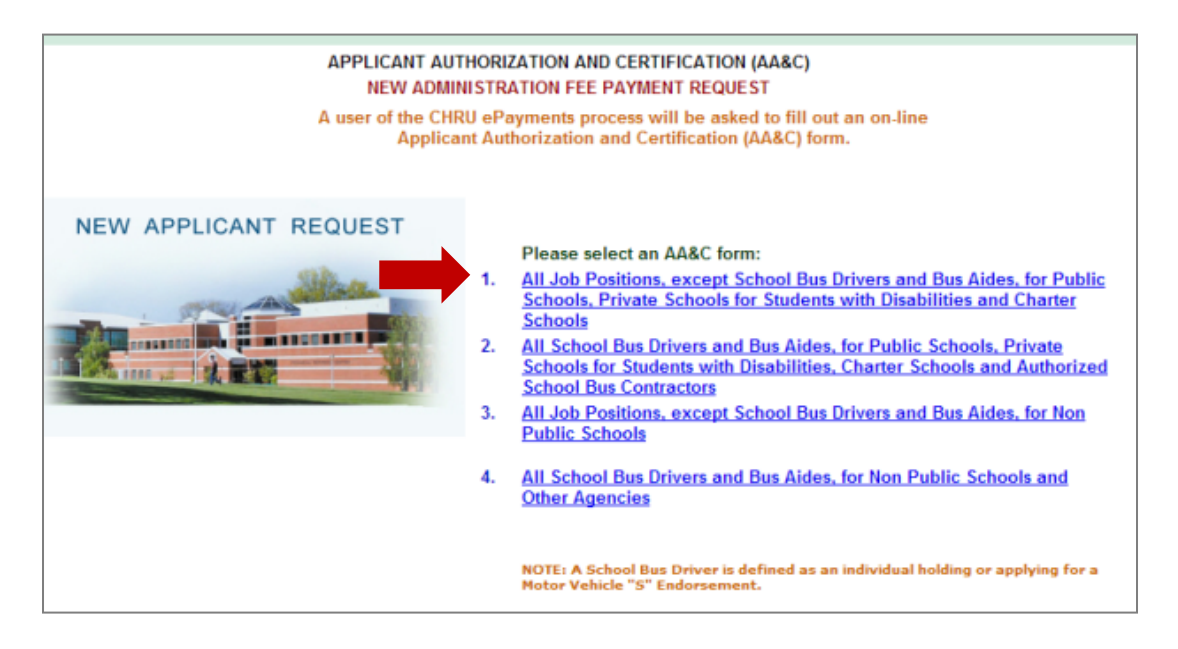

6.). Complete the requested **applicant information**:

П

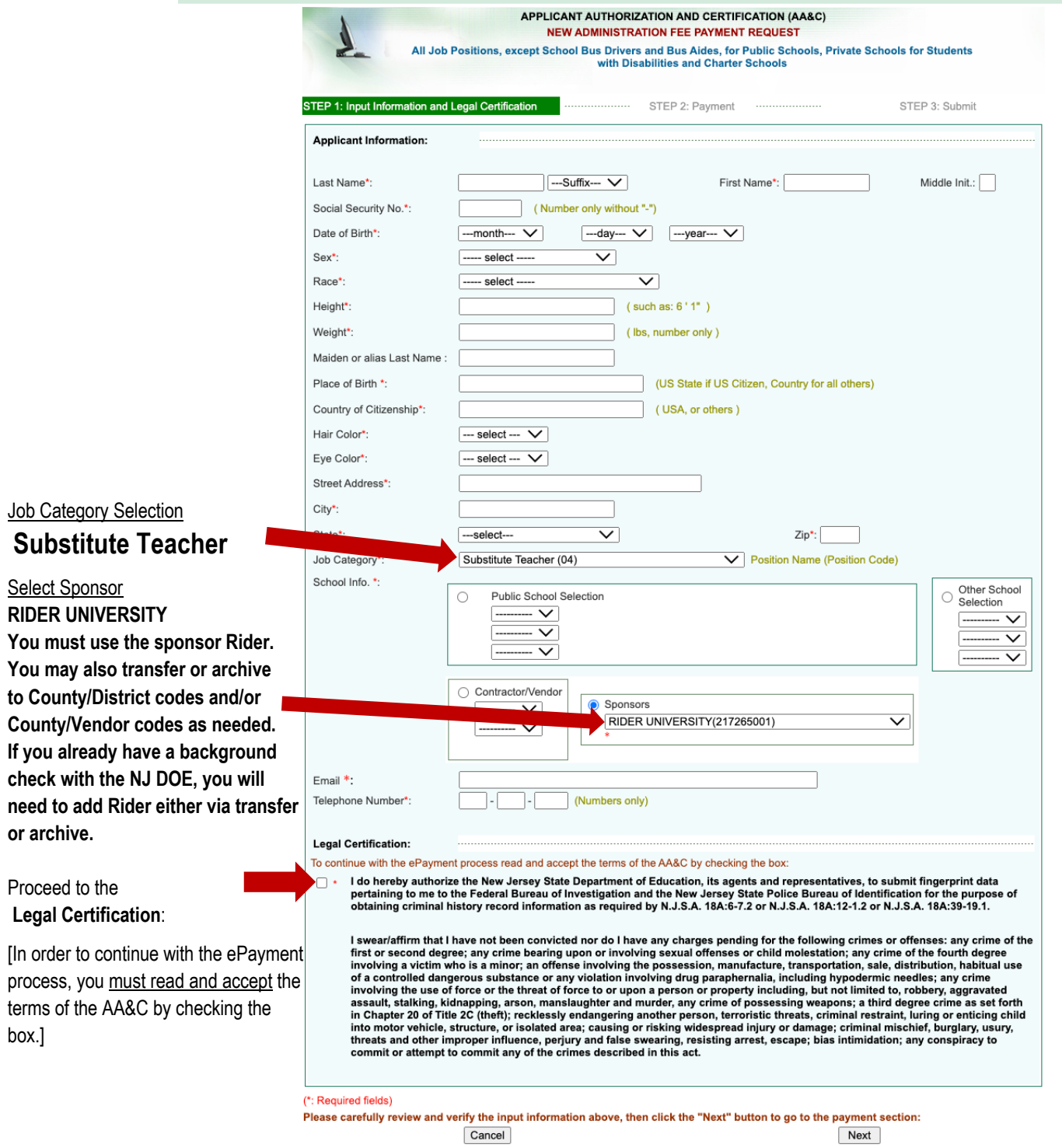

#### **OFFICE OF STUDENT PROTECTION ePayment**

ePayment Process:

**1.** Please complete the required payment information. There is a **\$10.00** administrative fee for the department to process the request and issue an approval. There will also be an additional **\$1.00** convenience fee charged by the private vendor, NicUSA for processing the credit card information. Methods of payment are Visa, MasterCard, American Express or Discover credit cards.

You **MUST** click the "**Make Payment**" button **only one time** to complete the transaction.

- **2.** After completing the transaction, the individual will be presented with the following steps:
	- 1. View and/or print your New Administration Fee Payment Request confirmation page *Select* the first option "**View and/or print your New Administration Fee Payment Request confirmation page"** and *print a copy of the receipt* by clicking the print button in the upper right corner of the page and presenting a copy to the employing entity.
	- 2. **Note that IdentoGO is no longer requiring you to bring your IdentoGO NJ Universal Fingerprint Form to the appointment due to problems with the form.**
	- 3. schedule your fingerprinting appointment with IdentoGO through the link provided. Access the Idemia (IdentoGO) web page by selecting the third option: **"***Click here to schedule your fingerprinting appointment with IdentoGO***"** or calling 1-877-503-5981 to schedule a fingerprinting appointment. **The Contributor case Number (CCN) MUST BE ENTERED AT THIS POINT OF THE PROCESS.** (If you are using Rider University as your sponsor, **Rider's Contributor Case Number (CCN) is 21-7265-001.)** You will pay a one-time \$68.98 fingerprinting fee (all fees are subject to change) during this step. (IF a **Service Code** is required, use **2F1FB1**, which is the Service Code for employment in a public school in NJ)

Bring picture ID (driver's license) to your appointment location. Also, you may be required to wear a mask.

In about two weeks after you get fingerprinted, you will be able to view and print you "Applicant Approval Employment History" by accessing the Office of Student Protection website at https://homeroom6.doe.state.nj.us/chrs/app-emp-history to view and print. Please note that it takes at least 14 days from fingerprinting for approval to be available.

If your district requests that your CBC be transferred and you've used "Substitute Teacher" as your position (as instructed), you should use the transfer link as it costs less. Archiving may be necessary. Links to TRANSFER and/or ARCHIVE may be found further down the web page: https://nj.gov/education/crimhist/ A **TRANSFER** usually takes only about 24 hours and costs approximately \$7.00.

If you have a CBC with the NJDOE but it is in another job category (such as "aide" or coach) or your CBC was done a while ago, you can **ARCHIVE** your CBC to add a new district and change the job category to "Substitute Teacher". You will NOT need new fingerprints taken for this process. Some districts request an ARCHIVE (instead of a transfer) because it prompts the NJDOE to re-run the background check instead of just adding the district. The ARCHIVE process takes up to two weeks and costs about \$29.00

*TIP: If you have 30 or more undergraduate-level credits passed, go on to apply for your substitute credential within 5 months of establishing your CBC to avoid the added cost to transfer or archive your CBC in order to obtain your substitute credential prior to determining where you will work. For employment however, you will need to follow your hiring district's instructions to either transfer or archive your CBC as required.*

# **Call the Office of Student Protection at 609-376-3999 for general directions or email them at officeofstudentprotection@doe.nj.gov if you have any questions.**